**GUIDA UTENTE PP 8632**

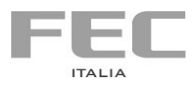

### **POS PC PP8632**

Guida Utente Data 22.06.2017

Le informazioni fornite in questo manuale sono soggette a cambiamenti senza preavviso e non rappresentano nessun obbligo per FEC ITALIA FEC ITALIA non è responsabile per errori tecnici o altre omissioni nel manuale e declina ogni responsabilità risultante dal suo uso.

Tutte le marche o nomi di prodotti citati nel manuale sono marchi registrati dei rispettivi proprietari.

## **Dichiarazione CE di conformità**

Questo apparecchio è conforme alle seguenti direttive

- Direttiva Comunitaria 89/336/CEE inerente la compatibilità elettromagnetica
- Direttiva 73/23/CEE inerente alla sicurezza dei prodotti elettrici e successive variazioni.

 $\epsilon$ 

## Sommario

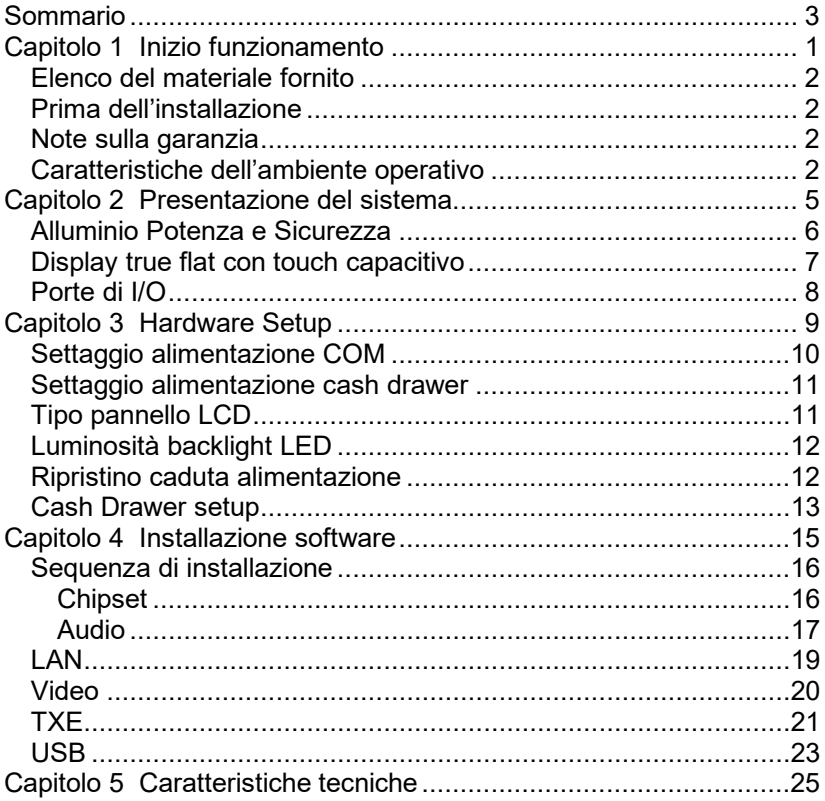

# **Capitolo 1 Inizio funzionamento**

Questo capitolo contiene l'elenco del materiale nella scatola di imballaggio e alcune note preliminari sull'installazione del sistema.

- Elenco del materiale fornito
- Prima dell'installazione
- Note sulla garanzia

## *Elenco del materiale fornito*

Viene riportato di seguito l'elenco del materiale all'interno dell'imballaggio:

- modulo base
- cavo di alimentazione ed alimentatore
- quida utente
- certificato di garanzia (da conservare per eventuali interventi di riparazione).

A richiesta:

• kit sistema operativo

## *Prima dell'installazione*

Una volta verificato il contenuto dell'imballaggio, si consiglia di conservare quest' ultimo per rendere più agevoli e sicuri gli eventuali trasporti del computer.

Dopo aver provveduto anche al disimballaggio del monitor, si disponga tutto il materiale su un piano di lavoro e si segua accuratamente quanto esposto ai capitoli che seguono.

#### *Note sulla garanzia*

Si raccomanda di leggere il certificato di garanzia e di assicurarsi che sia stato compilato con la data d'acquisto, il timbro del rivenditore e i dati relativi al modello e al numero di serie. Quest'ultimo è reperibile sull'etichetta incollata al retro del modulo base.

## *Caratteristiche dell'ambiente operativo*

Per installare il computer è opportuno osservare le indicazioni riportate di seguito.

L'ambiente deve essere coperto, pulito e privo di polvere.

Fare attenzione che la temperatura non ecceda i 30 gradi centigradi e che l'umidità non superi l'80% (senza condensazione).

Collocare il computer su una superficie piana, stabile, priva di vibrazioni.

Non ostruire le aperture di ventilazione del monitor e del computer; esse sono progettate in modo tale da permettere la dispersione del calore generato e necessitano quindi di spazio sufficiente per l'aerazione.

Evitare la vicinanza di disturbi elettrici, come centralini telefonici, trasformatori, motori elettrici, condizionatori ecc. che possono causare interferenze.

Assicurarsi che la tensione di rete sia di 220V -5% +10% e che l'impianto sia dotato di adeguata messa a terra.

Non appoggiare oggetti pesanti sopra i cavi di connessione o di alimentazione.

Verificare che le prese di corrente utilizzate non siano rovinate o guaste.

Verificare che il computer e le sue periferiche siano collegati ad una presa a terra per evitare malfunzionamenti o problemi di sicurezza. Non appoggiare oggetti pesanti sopra il modulo base del computer. Se il computer è stato immagazzinato o tenuto inattivo per un lungo periodo, si consiglia di non operare immediatamente, ma solo dopo averlo lasciato in funzione per il tempo necessario a far sì che le parti meccaniche raggiungano la temperatura di esercizio.

Se il computer viene trasportato da un ambiente freddo, è necessario attendere almeno due ore prima di farlo funzionare. L'inosservanza di questa norma può causare gravi danni alle parti meccaniche (unità magnetiche).

# **Capitolo 2 Presentazione del sistema**

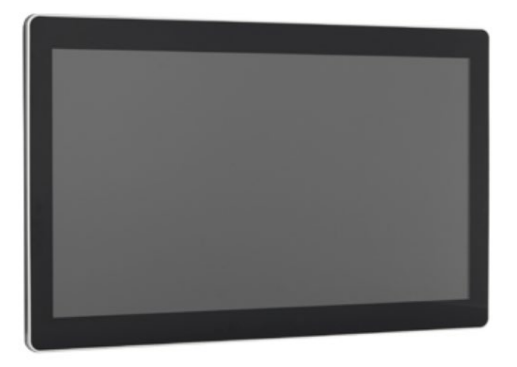

PP 8632 è un PC Touch all in one di ultima generazione che integra un potente processore Celeron Quad Core con tecnologia fanless in uno chassis con display true flat da 22", realizzato interamente in alluminio per conferire maggiore robustezza e migliore dissipazione del calore.

Prevede una notevole configurabilità sia per l'utilizzo da banco con una base stabile e orientamento regolabile del display che per applicazioni con montaggio a braccio o a parete realizzate anche in ambienti difficili quali le linee industriali per la raccolta dati in produzione. Può essere equipaggiato con storage HDD o SSD e l'accesso all'unità è estremamente facilitato per sostituzioni e/o manutenzioni.

Protezione frontale IP65 e touch screen true flat di tipo capacitivo multitouch uniti ad una ampia disponibilità di porte di I/O rendono questo sistema estremamente versatile per numerose applicazioni verticali in ambito Embedded Computing.

## *Alluminio Potenza e Sicurezza*

Il nuovo PP 8632 coniuga robustezza e prestazioni grazie allo chassis in alluminio e alla mother board basata sul processore Intel® Celeron Quad Core J1900 a 2,0GHz, e 2MB di cache L2 con grafica Intel® HD 3.0 integrata nel chipset. Il sistema fanless (senza ventilazione forzata) assicura prestazioni elevate in termini di

velocità di processo e funzionalità grafiche, mantenendo consumi ridotti e silenziosità di funzionamento. Dispone di una memoria RAM standard DDR3 da 4GB, espandibile fino a 8 GB e può essere equipaggiato con dispositivi HDD o SSD SATA da 2,5" facilmente sostituibili. Il nuovo pp 8632 è stato progettato con elettronica retro pannello: questa scelta progettuale rende possibile l'utilizzo del prodotto privato della base di appoggio per montaggio a parete standard VESA 100 con alloggiamento per alimentatore esterno. Sui lati del display sono previste di serie boccole filettate per il montaggio su Totem o Chioschi

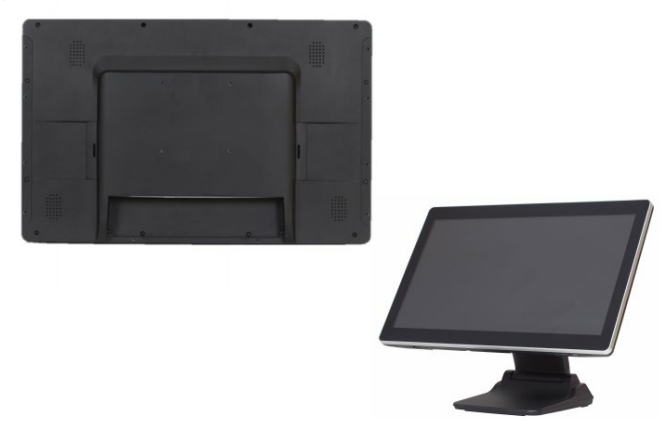

#### *Display true flat con touch capacitivo*

Il display LCD TFT orientabile a 22'' è dotato di tecnologia true flat, ovvero senza scalini tra l'area attiva del touch e la cornice. Iltouch screen capacitivo multitouch a 10 punti a 5 fili è certificato per 35 milioni di tocchi e può essere utilizzato sia con le dita che con le penne touch ed è certificato IP 65 ed è quindi resistente a polveri e liquidi. Opzionalmente il sistema può essere utilizzato su banco , aggiungendo la apposita base d'appoggio con possibilità di orientamento fino al piano orizzontale.

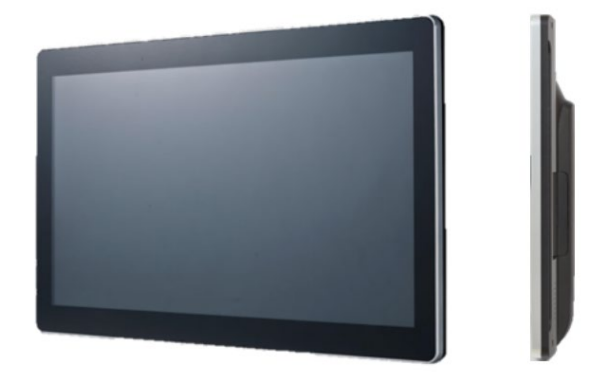

## *Porte di I/O*

Le porte di I/O sono posizionate tutte in posizione protetta per impedisce l'accesso non voluto. Il sistema è dotato di 1 porta seriale su connettore RJ45 , 5 porte USB 2.0( 1 a 24V , 1 laterale) e 1 porta USB 3.0 , 1 porta VGA, 1 porta HDMI, 1 porta RJ11 a 12V , 1 LAN 10/100/1000 su RJ45, 1 uscita di alimentazione a 12V DC.

Opzionalmente è possibile integrare una Wireless LAN integrata con standard b/g/n e antenna esterna , oltre ad aggiungere altre 2 porte USB 2.0

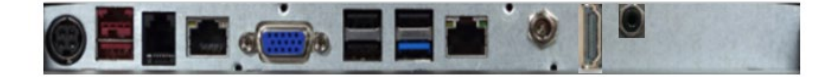

# **Capitolo 3 Hardware Setup**

## *Settaggio alimentazione COM*

- Connettere la tastiera ed accedere al BIOS.
- Selezionare l'alimentazione della porta COM (5V/12V).

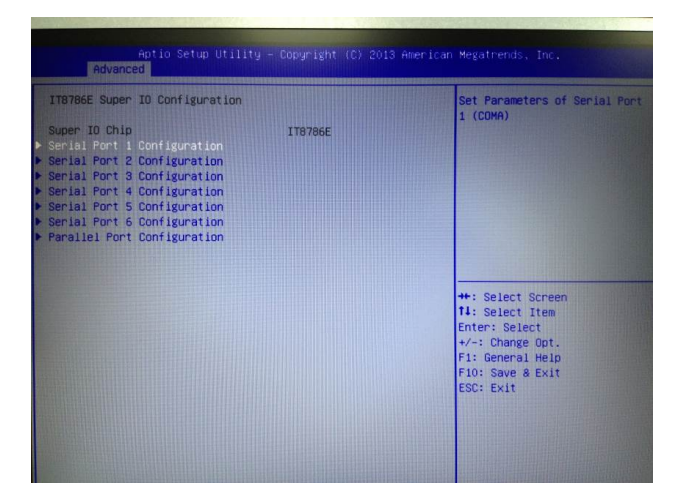

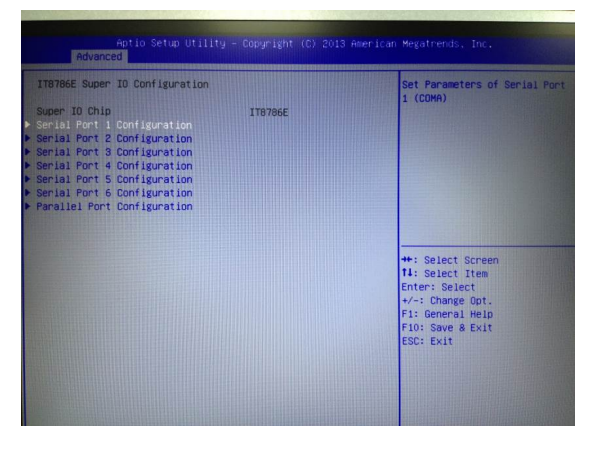

• Assicurarsi che la tensione del dispositivo corrisponda alle impostazioni di alimentazione.

## *Settaggio alimentazione cash drawer*

- Connettere la tastiera ed accedere al BIOS.
- Selezionare "Chipset" ed entrare nel campo "Cash Drawer Power" per selezionare l'alimentazione come in figura.

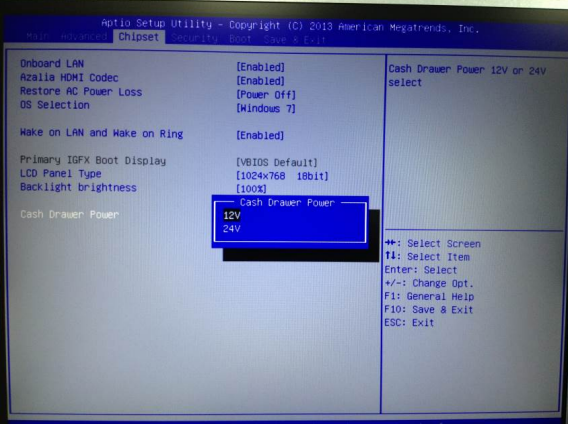

## *Tipo pannello LCD*

- Connettere la tastiera ed accedere al BIOS.
- Selezionare "Chipset" ed entrare nel campo "LCD panel type" per selezionare l'alimentazione come in figura.

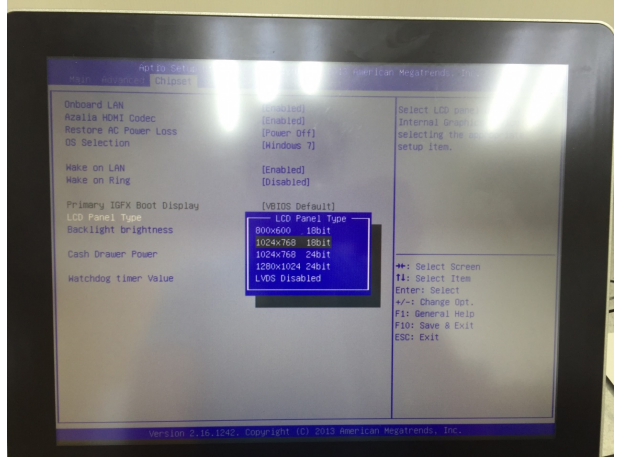

FFC ITALIA 11

## *Luminosità backlight LED*

- Connettere la tastiera ed accedere al BIOS.
- Selezionare "Chipset" ed entrare nel campo "Backlight brightness" per selezionare l'alimentazione come in figura.

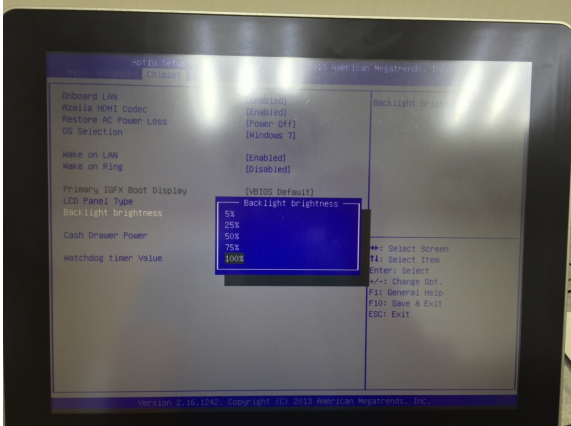

*Ripristino caduta alimentazione*

- Connettere la tastiera ed accedere al BIOS.
- Selezionare "Chipset" ed entrare nel campo "Restore AC power loss" per selezionare l'alimentazione come in figura.

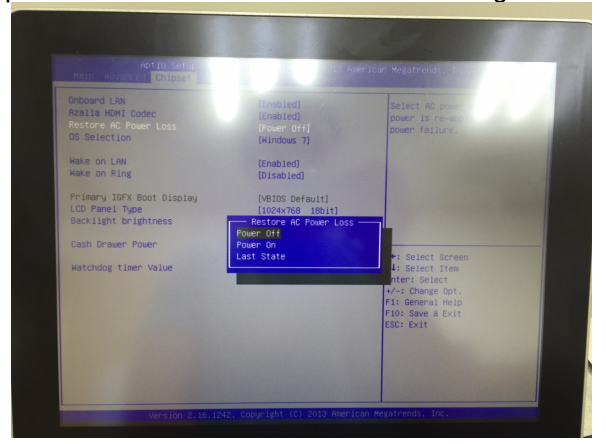

#### *Cash Drawer setup*

Assicurarsi che la tensione dei alimentazione e il pinout del connettore del cash drawer corrisponda alla porta PP-8632. È possibile trovare l'impostazione dei ponticelli e la definizione dei pin nel manuale utente M / B J1900.

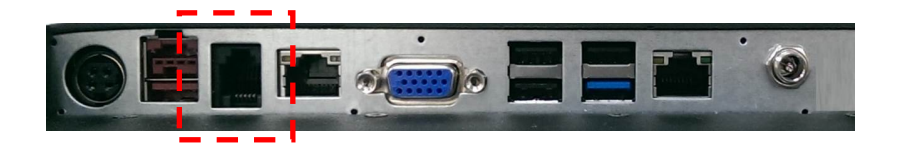

#### **Apertura cassetto 1 (default):**

port[openaddr] <= open1 wait(sleep(ms)) port[openaddr] <= close

#### **Apertura cassetto 2:**

port[openaddr] <= open2 wait(sleep(ms)) port[openaddr] <= close

#### **Stato:**

StatusValue <= port[status] and statusmask

#### **Parametri contenuti nel file cashdrawer.ini**

openaddr=a04 status=a05 sleep=200 open1=40 open2=80 close=00 statusmask=01

# **Capitolo 4 Installazione software**

Il CD contenuto nell'imballo contiene tutti I drivers necessari per il setup del sistema.

## *Sequenza di installazione*

#### *Chipset*

**Intel J1900 Chipset Utilities per Windows 7**

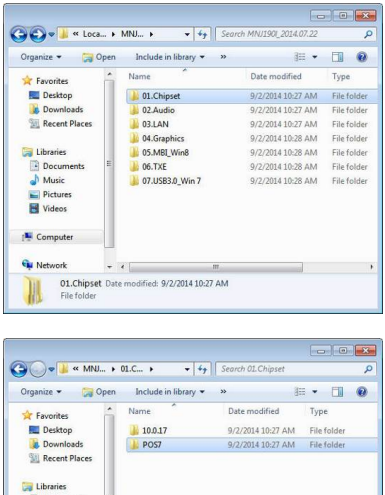

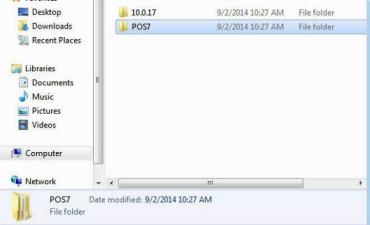

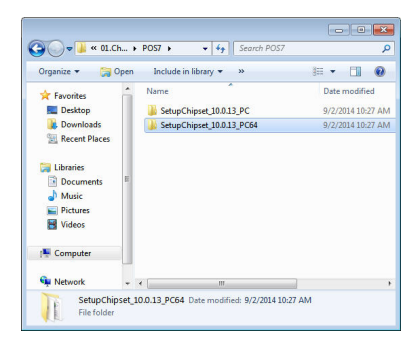

In base al S.O. selezionare Win7 32 o 64 bit.

• Eseguire SetupChipset.exe

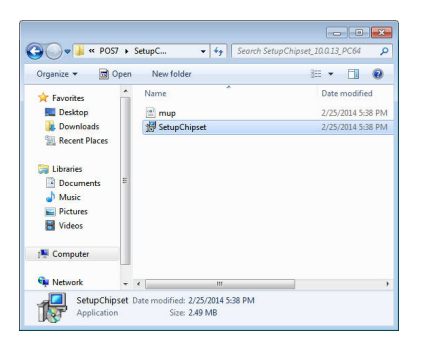

## *Audio*

**Driver audio per Windows 7**

• Eseguire Setup.exe

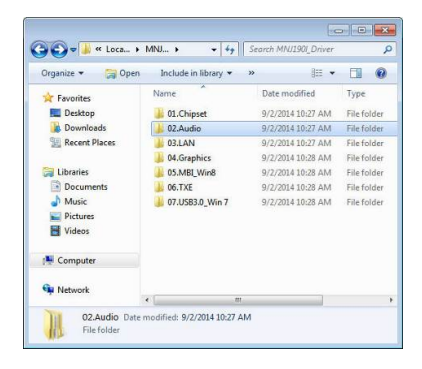

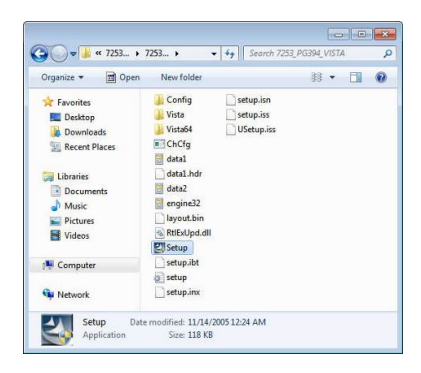

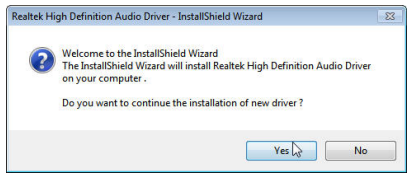

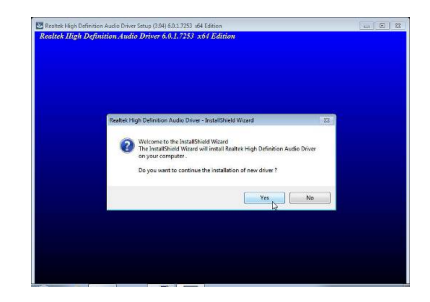

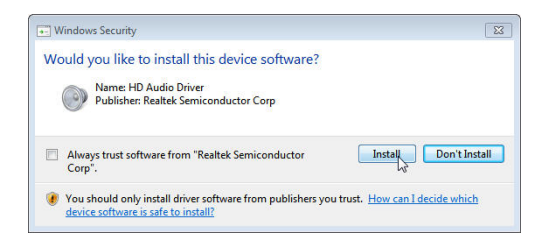

• Riavviare il sistema per completare l'installazione.

## *LAN*

## **Driver Realtek LAN per Windows 7**

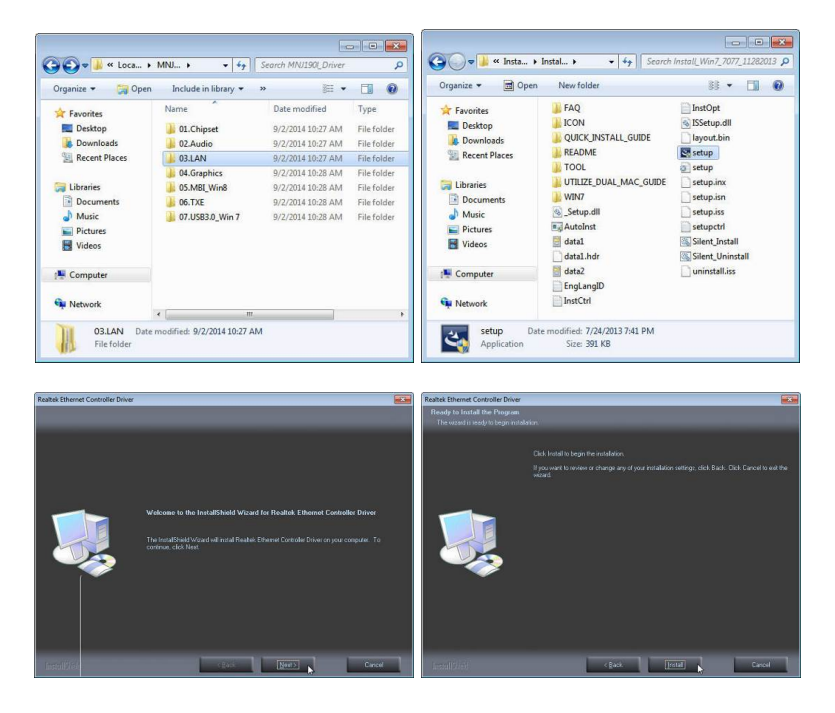

• Eseguire Setup.exe

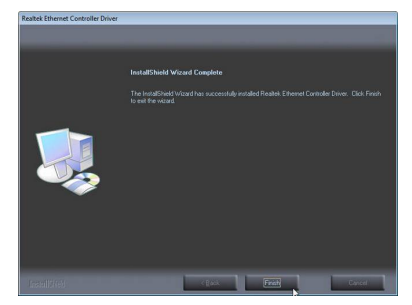

## *Video*

### **Intel Graphic Driver per Windows 7**

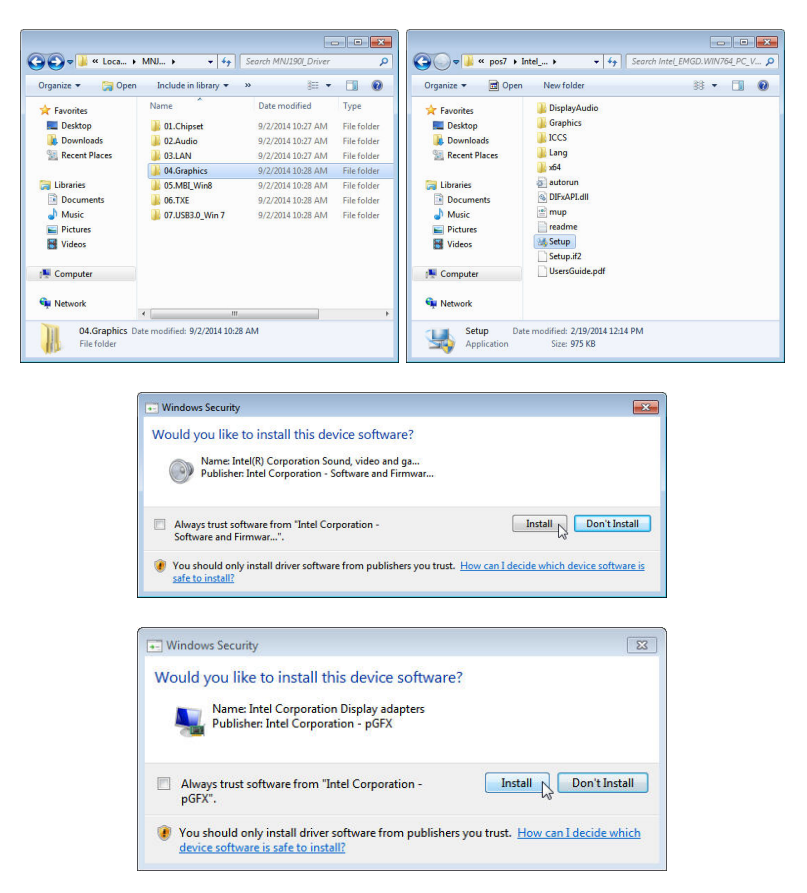

• Eseguire Setup.exe

• Riavviare il sistema per completare l'installazione.

## *TXE*

### **Intel TXE Driver per Windows 7**

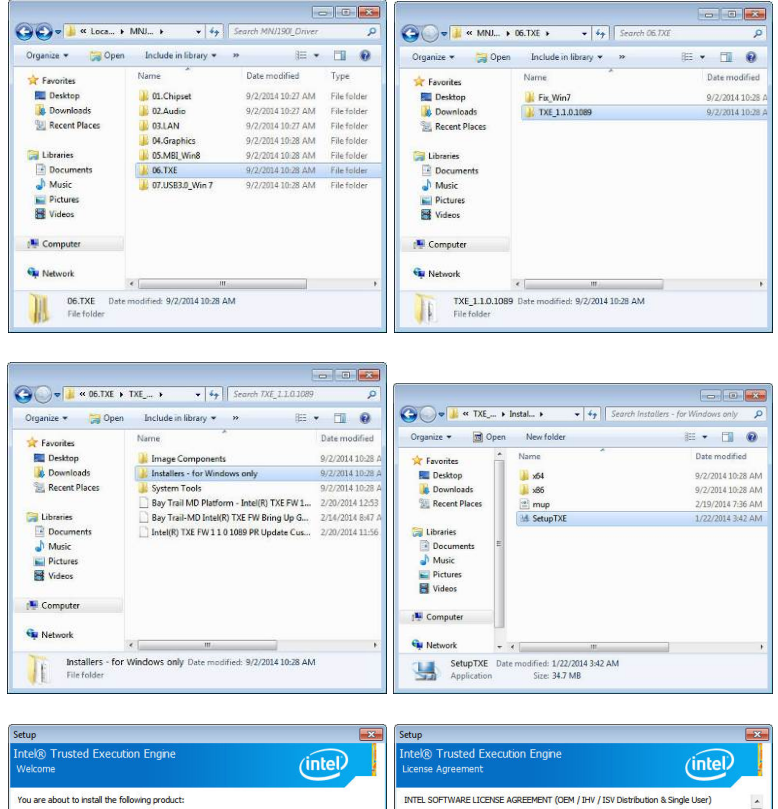

• Eseguire Setup.exe

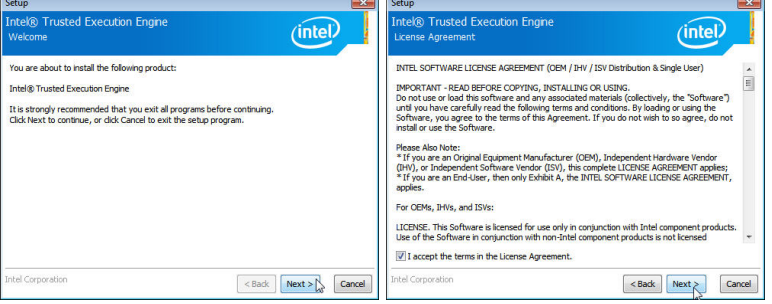

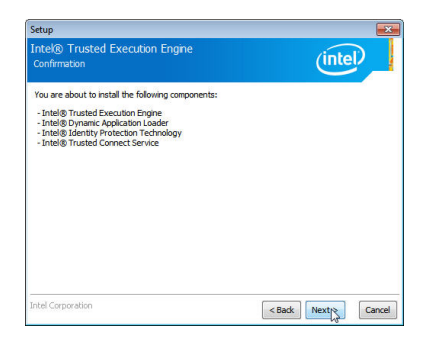

• Riavviare il sistema per completare l'installazione.

## **Intel TXE Update per Windows 7**

• Eseguire kmdf1.11-win-6.1-x64.exe

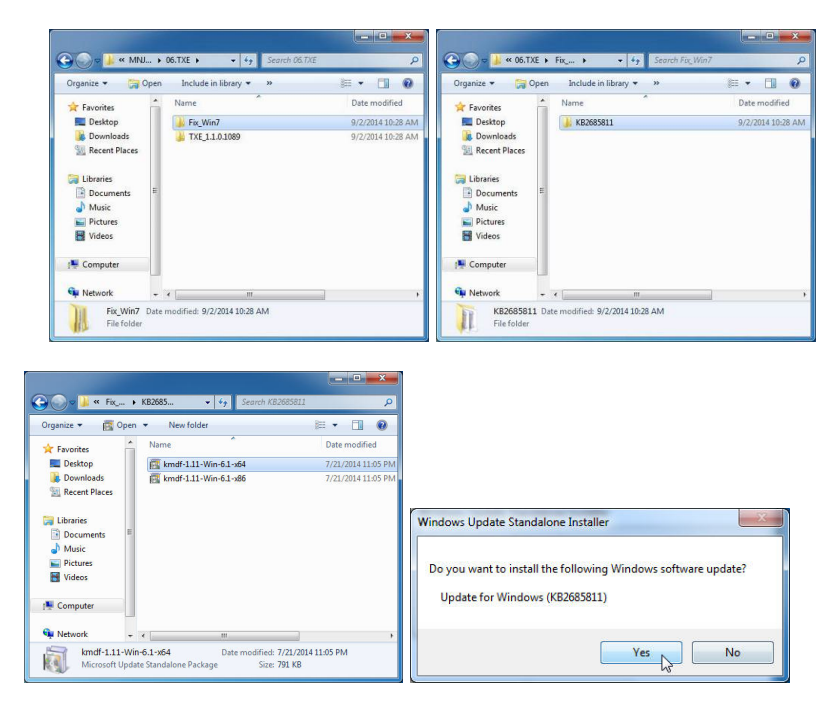

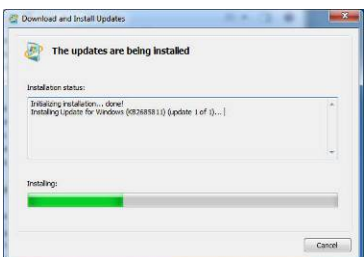

• Riavviare il sistema per completare l'installazione.

#### *USB*

#### **USB 3.0 Driver for Windows 7**

• Eseguire Setup.exe

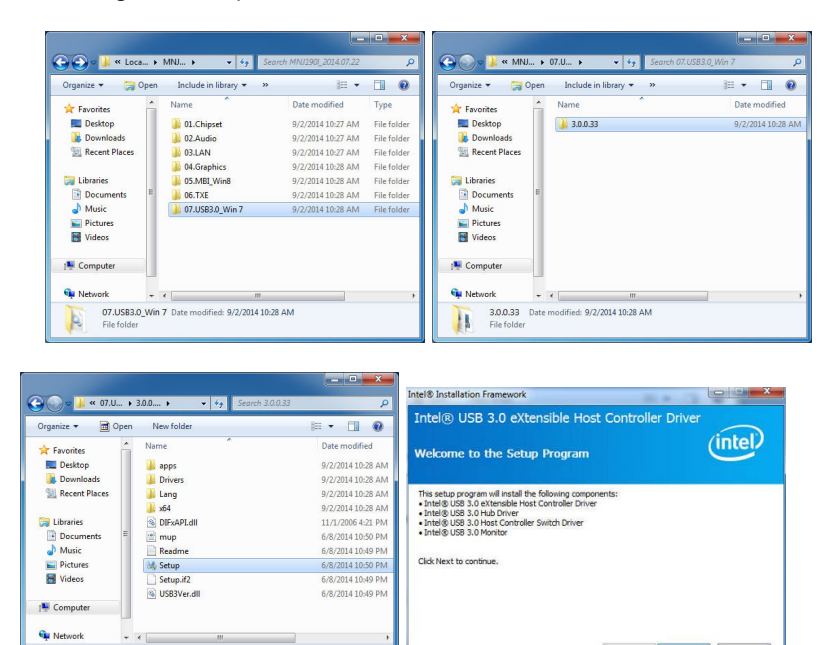

 $\begin{array}{|c|c|c|c|}\n\hline\n\end{array}\n\qquad \textbf{Next} > \textbf{Cardation for example}$ Setup Date modified: 6/8/2014 10:50 PM<br>Application Size: 953 KB • Riavviare il sistema per completare l'installazione.

 $-101$ 

#### FEC ITALIA 23

# **Capitolo 5 Caratteristiche tecniche**

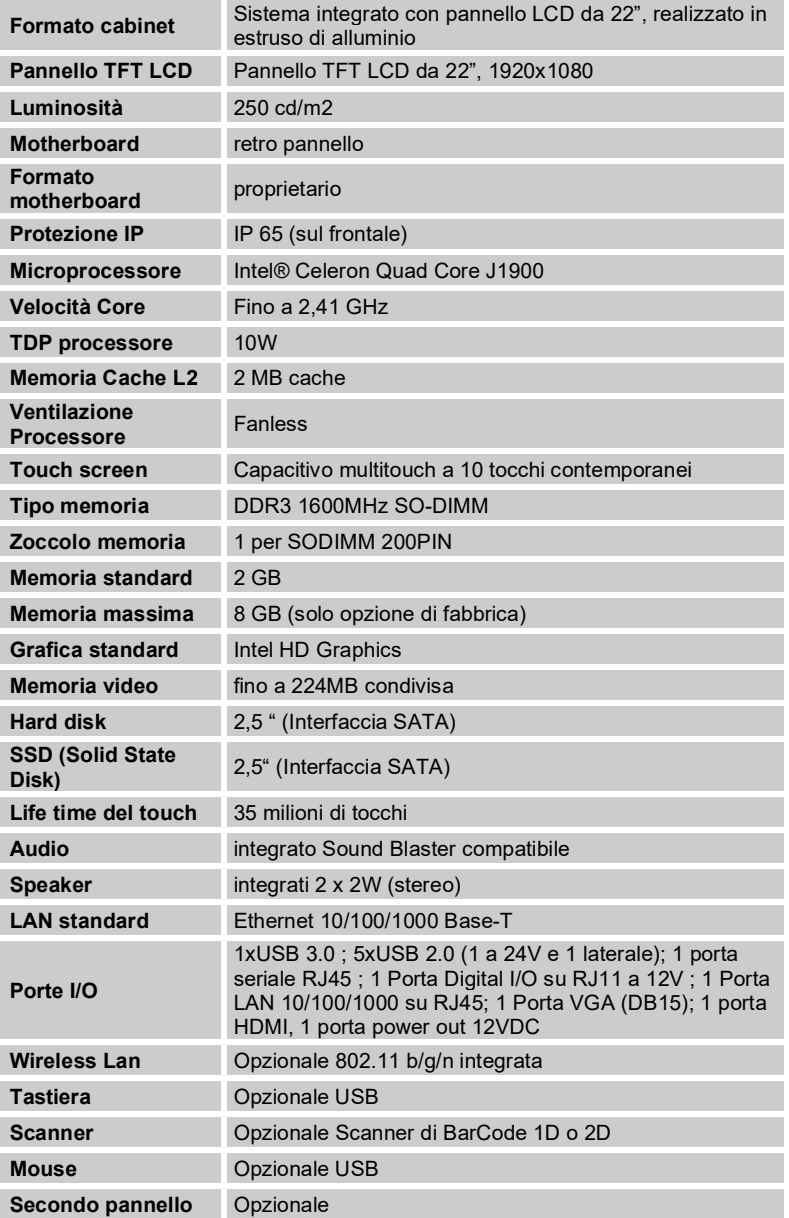

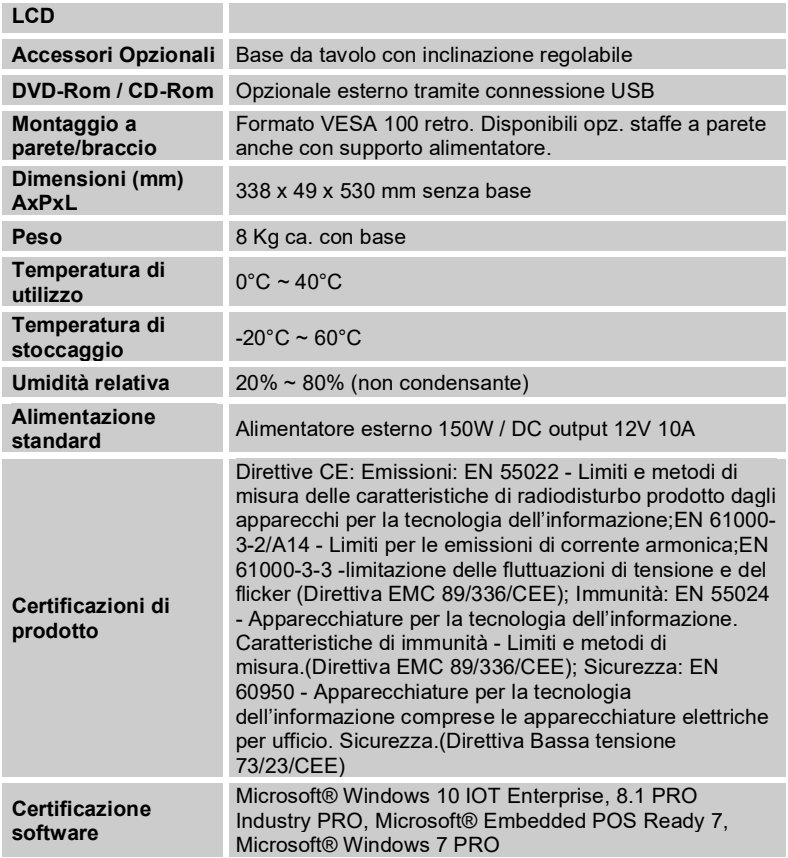

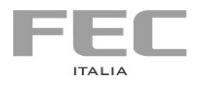

Manuale stampato da

## **FEC ITALIA**

info@fecpos.it